```
METRIC INSIGHTS
```

# **Create a Feedback Prompt**

Metric Insights has provided the ability for users to assess Feedback for Portal Pages and Elements from Feedback Prompts. The Prompts are available to configure under Content > Feedback Prompts. You are free to formulate one or more questions, depending on what viewpoints you want to discover about the content. Once added, users can rate the content from 1 to 10 and/or leave specific comments. Feedback and other statistics are available on the Engagement tab of Element/Portal Editors.

- Global limits for how often a user should be prompted can be set via the following System Variables:
- FEEDBACK\_PROMPT\_MAX\_LIMIT
- FEEDBACK\_PROMPT\_MAX\_LIMIT\_INTERVAL

# **1. Add Feedback Prompt**

Content > Feedback Prompts

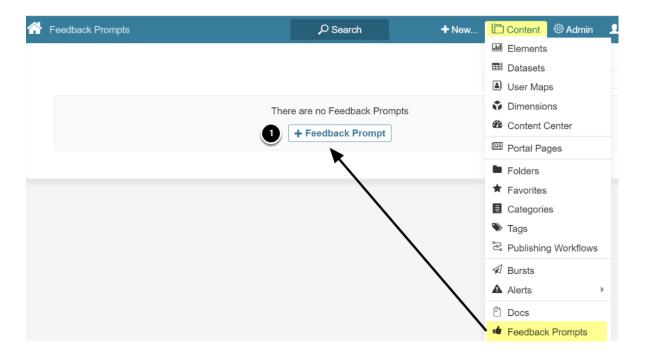

1. [+ Feedback Prompt] to view New Feedback popup

#### **1.1. Set Prompt Range and Prompt Name**

| A Feedback Prompts |                    | Search                                 | <b>+</b> New          | Content | Adm |
|--------------------|--------------------|----------------------------------------|-----------------------|---------|-----|
|                    | New Feedba         | ack Prompt                             | ×                     | ۹       |     |
|                    | 2 Prompt on Create | ) Individual Elements                  | Selected Page         |         |     |
| Feedback Prompts   |                    | <i>P</i> Search                        | <b>+</b> New          | Content |     |
|                    | New Feedba         | ack Prompt                             | ×                     | Q       |     |
|                    | Name               |                                        |                       |         |     |
|                    | Prompt on          | ) Individual Elements                  | Selected Page         |         |     |
|                    |                    | Select page                            | •                     |         |     |
|                    |                    | <u>ow do I enable Feedbac<br/>age?</u> | <u>:k on a Portal</u> |         |     |
|                    | Create             | 2                                      |                       |         |     |

- 1. Name: Name of the Feedback Prompt
- 2. Prompt on:
  - If Individual Elements: Just click [Create]
  - If **Selected Page**: Select a **Portal Page** from drop-down, then **[Create]**

#### **1.2. Setup the Prompt for Individual Elements (by Category) -**Basics

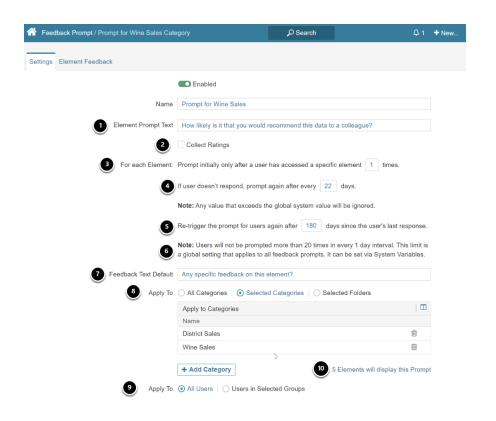

- 1. Element Prompt Text: free-form entry
- 2. Collect Ratings opens two additional fields, these are explained in following Step 1.2.1
- 3. **Prompt only afte**r: The number of times a User looks at an element before they will be prompted for input
- 4. **Prompt no more than**: Sets the limit for how many times a User can be prompted if they do not provide any feedback
- 5. **Ask User again**: Sets the time interval between prompts for a User when they provide feedback
- 6. The two variables set a limit to how often a User will encounter a Prompt from any source. Fields set in #3-5 apply at the element level.
  - 1. FEEDBACK\_PROMPT\_MAX\_LIMIT
  - 2. FEEDBACK\_PROMPT\_MAX\_LIMIT\_INTERVAL
- 7. Feedback Text Default: free-form entry
- 8. **Apply to:** Selecting either *Selected Categories* or *Selected Folders* opens Popup to allow choice of multiple Categories/Folders
- 9. **Apply to: Y**ou can Prompt *All Users* or *Users in selected Groups will* open Popup to allow choice of multiple Groups.
- 10. (unlabeled) Displays the number of elements that will contain this prompt. This is not available if *All Categories* is selected.

Then [Save & Enable] to activate the Prompt

#### **1.2.1. Using the Collect Ratings Option**

| 合 Feed   | lback Prompt / Prompt for Wine Sales Ca | ategory $ ho$ Search                                                        |
|----------|-----------------------------------------|-----------------------------------------------------------------------------|
| Settings | Element Feedback                        |                                                                             |
|          |                                         | Enabled                                                                     |
|          | Name                                    | Prompt for Wine Sales                                                       |
|          | Element Prompt Text                     | How likely is it that you would recommend this data to a colleague?         |
|          | 1                                       | Collect Ratings                                                             |
|          | 2 Negative is any rating below          | 2  and positive is any rating above 8                                       |
|          | 3 Label for "Low" Ratings:              | Unlikely "High" Ratings: Likely                                             |
|          | For each Element:                       | Prompt initially only after a user has accessed a specific element 1 times. |
|          |                                         | If user doesn't respond, prompt again after every 22 days.                  |
|          |                                         | Note: Any value that exceeds the global system value will be ignored.       |

- 1. Check **Collect Ratings** to open the following two input rows
- 2. Set **Negative** Rating and **Positive Rating** levels: input is numeric
- 3. Set **Labels** for **Low** and **High** Ratings: free-form input

# 2. Prompts Appear Will Appear on Lower Right Corner

| *              | My Rep                                      | ports and Data / Der                   | mo Daily Sales   |                             | O Search      | A 414         | + New                                       | Content                             | Admin     | 👤 Anna |
|----------------|---------------------------------------------|----------------------------------------|------------------|-----------------------------|---------------|---------------|---------------------------------------------|-------------------------------------|-----------|--------|
| De             | mo                                          | Daily Sale                             | Element Vie      | HWRITS                      |               |               |                                             |                                     |           | 0 #    |
| For D          | Demo Pi                                     | urposes                                |                  |                             |               |               |                                             |                                     |           |        |
|                | untry                                       |                                        | Product Category |                             | t Subcategory |               | _                                           |                                     |           |        |
| AI             | I Values                                    |                                        | All Values       | <ul> <li>All Val</li> </ul> |               | Apply Filters | <b>N *</b>                                  |                                     |           |        |
| 2              | 500K                                        |                                        |                  |                             |               |               |                                             |                                     |           | A . M  |
|                |                                             |                                        | a Maria          |                             |               |               |                                             | ſ                                   | m         | W/W/   |
| 2              | 000K                                        |                                        |                  |                             |               |               | M                                           | mr                                  |           |        |
|                |                                             |                                        |                  |                             | mm            | MM            | wy                                          |                                     |           |        |
| 1              | 500K                                        |                                        |                  | m                           | Man           |               |                                             |                                     |           |        |
| Gross Profit   |                                             | man                                    | MM               | ~ ·                         |               |               |                                             |                                     |           |        |
| Gross          |                                             | ų, τ                                   | ·~ •             |                             |               |               |                                             |                                     |           |        |
| 1              | 000K                                        |                                        |                  |                             |               | <b>0</b> ⊢    | ow likely is i                              | t that you would                    | d recomme | ×      |
|                |                                             |                                        |                  |                             |               |               |                                             |                                     |           |        |
| <b>^</b>       | My Rep                                      | ports and Data / Der                   | mo Daily Sales   |                             | O Search      | Q 414         | + New                                       | Content                             | Admin     | 👤 Anna |
| *              | My Rep                                      | ports and Data / Dei                   | mo Daily Sales   |                             | O Search      | Q 414         | + New                                       | Content                             | Admin     | 👤 Anna |
|                | 6M                                          | ports and Data / De                    | mo Daily Sales   | m                           | © Search      | A 414         | + New                                       | Content                             | Ø Admin   | 👤 Anna |
|                |                                             | ports and Data / Der                   | mo Daily Sales   | Junto                       |               | A 414         | + New                                       | Content                             | Admin     | 1 Anna |
| Sales Amount   | 6M                                          | ports and Data / Der                   | mo Daily Sales   | Junto                       | O Search      | A 414         | + New                                       | Content                             | Admin     | 1 Anna |
|                | 6M<br>5M                                    | oorts and Data / Der                   | mo Daily Sales   | J. M. W.                    | © Search      | A 414         | + New                                       | Content                             | Admin     | 1 Anna |
|                | 6M<br>5M<br>4M<br>3M                        | ports and Data / Det                   | mo Daily Sales   | J. Market Market            | © Search      | 2 414<br>M    | + New                                       | Content                             | Admin     | 1 Anna |
|                | 6M<br>5M<br>4M                              | oorts and Data / Det                   | mo Daily Sales   | , mw                        | © Search      |               | łow likely is                               | it that you wou this report to a    | ld        | Anna   |
|                | 6M<br>5M<br>4M<br>3M                        | oorts and Data / Det                   | mo Daily Sales   | ~~~~~                       |               |               | łow likely is                               | it that you wou                     | ld        |        |
| Sales Amount   | 6M<br>5M<br>4M<br>3M<br>2M<br>1M<br>0M      | ~~~~~~~~~~~~~~~~~~~~~~~~~~~~~~~~~~~~~~ | mo Daily Sales   |                             | www           |               | tow likely is<br>ecommend                   | it that you wou                     | ld        | ×      |
|                | 6M<br>5M<br>4M<br>3M<br>2M<br>1M            | K- Co Ca                               | mo Daily Sales   |                             | www           | View: Orig    | tow likely is<br>ecommend<br>2 3<br>nlikely | it that you wou<br>this report to a | ld        |        |
| ↑ Sales Amount | 6M<br>5M<br>4M<br>3M<br>2M<br>1M<br>0M<br>→ | ~~~~~~~~~~~~~~~~~~~~~~~~~~~~~~~~~~~~~~ | mo Daily Sales   |                             | www           | View: Orig    | tow likely is<br>ecommend                   | it that you wou<br>this report to a | ld        | ×      |

- 1. Open the popup using the arrow
- 2. Input your response by clicking on a circle (these are color-coded: red/yellow/green).
- 3. Optionally, enter free-form specific feedback

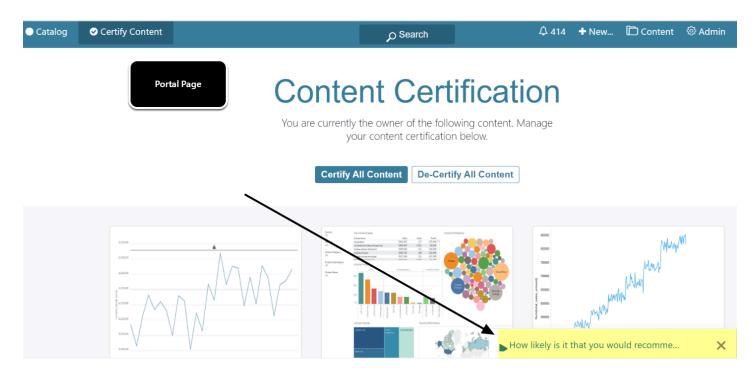

Portal Page prompts work exactly like prompts for elements

# 2.1. [6.3.2] Feedback icon added to Share Options list

Located on right-side of elements/Portal pages

| Wine Sales / Wine Sales R                         | eport            |                 | ₽ Search                        | û 2 🕂 New             | 🛅 Content 🔞 Admin 👤 Ann   |
|---------------------------------------------------|------------------|-----------------|---------------------------------|-----------------------|---------------------------|
| Wine Sales Report<br>Wine Sales Report            | :                |                 |                                 | • • •                 |                           |
| Date<br>Sunday 02/06/2022                         | •                |                 |                                 |                       | Give Feedback             |
| calendar_date                                     | product_category | channel         | country                         | Sum of total_cost     | Sum of total_sales_amount |
| 2020-02-07 00:00:00                               | wine             | corporate sales | Australia                       | <u>2,717</u>          | <u>5,248</u>              |
| 2020-02-07 00:00:00                               | wine             | corporate sales | Canada                          | <u>2,364</u>          | <u>4,470</u>              |
| 2020-02-07 00:00:00                               | wine             | corporate sales | France                          | <u>5,011</u>          | <u>9,596</u>              |
| 2020 02 01 00.00.00                               |                  |                 |                                 |                       |                           |
|                                                   | wine             | corporate sales | Germany                         | <u>3,068</u>          | <u>5,794</u>              |
| <u>2020-02-07-00:00:00</u><br>2020-02-07-00:00:00 | wine<br>wine     | corporate sales | <u>Germany</u><br><u>Russia</u> | <u>3,068</u><br>1,628 | <u>5,794</u><br>3 162     |

- 1. **Feedback icon:** Click to add your rating and comments as shown above. This icon will always appear when a Feedback Prompt exists for this element.
- 2. **Feedback Prompt:** This Prompt may or may not display based on Prompt criteria set in <u>Setup the Prompt for Individual Elements (by Category)</u>

### **3. Setting Feedback Priorities**

An element or Portal Page can have multiple Prompts asking different questions. Since only one Prompt can be triggered at a time, you use the "Drag and Drop" function in the grid below to set priority for Prompts. The uppermost Prompt will have priority if there are multiples.

|                                |                      |            |        | Q                        |                   |
|--------------------------------|----------------------|------------|--------|--------------------------|-------------------|
| Feedback Prompts               |                      |            |        | Drag & Drop Rows         | to Prioritize   🔳 |
| Name                           | Prompt On            | Categories | Groups | Total Rating Submissions |                   |
| Prompt for Wine Sales Category | Individual Elements  | 2          |        | 1                        |                   |
| Chart Prompt - Wine Category   | Individual Elements  | 1          |        | 0                        | Ē                 |
| Elements for Certification     | Certify Content      |            |        | 1                        | Ē                 |
| daily sales by country         | Individual Elements  | 2          |        | 1                        | Ē                 |
| My Reports and Data Category   | Individual Elements  | 1          |        | 5                        | Ē                 |
| Help Portal                    | Advanced Portal Page |            | 2      | 0                        | Ē                 |

1. Since these two Prompts have Wine Sales Category in common, Users will first be prompted for Report elements in that Category, and then, assuming that the Prompt interval hasn't

expired on the first Prompt, next time the User will be prompted for the Chart displayed in that Report.

# Example of Ordering of Two Prompts in Section 3

| Feedback Prompt / P   | rompt for Wine Sales Cate   | gory                                                                                          | O Search                                       | \$                                                               | 1 + N    |
|-----------------------|-----------------------------|-----------------------------------------------------------------------------------------------|------------------------------------------------|------------------------------------------------------------------|----------|
| ettings Element Feedb | ack                         |                                                                                               |                                                |                                                                  |          |
|                       |                             | Enabled                                                                                       |                                                |                                                                  |          |
|                       | Name                        | Prompt for Wine Sales Category                                                                |                                                |                                                                  |          |
| First Decement        |                             |                                                                                               |                                                |                                                                  |          |
| First Prompt          | Element Prompt Text         | How likely is it that you would rec                                                           | ommend this data to a                          | colleague?                                                       |          |
|                       |                             | Collect Ratings                                                                               |                                                |                                                                  |          |
| Nega                  | ative is any rating below   | 2 · and positive is any rating                                                                | above 8 👻                                      |                                                                  |          |
| L                     | abel for "Low" Ratings:     | Unlikely "High" Ratings: Lik                                                                  | ely                                            |                                                                  |          |
|                       | For each Element: P         | rompt initially only after a user ha                                                          | s accessed a specific                          | element 1 times.                                                 |          |
|                       | lf                          | user doesn't respond, prompt ag                                                               | ain after every 3                              | lays.                                                            |          |
|                       | N                           | ote: Any value that exceeds the                                                               | global system value wi                         | l be ignored.                                                    |          |
|                       | R                           | e-trigger the prompt for users aga                                                            | ain after 180 days                             | since the user's last response                                   | ۱.       |
|                       |                             | ote: Users will not be prompted r<br>global setting that applies to all fe                    |                                                |                                                                  |          |
|                       | Feedback Text Default       | Any specific feedback on this Cal                                                             | egoryt?                                        |                                                                  |          |
|                       | Apply To                    | All Categories Selected C                                                                     | Categories O Selec                             |                                                                  |          |
|                       |                             | Apply to Categories                                                                           |                                                |                                                                  | 1        |
|                       |                             | Name<br>District Sales                                                                        |                                                | Ê                                                                |          |
|                       |                             | Wine Sales                                                                                    |                                                | _<br>۱                                                           |          |
|                       | _                           | + Add Category                                                                                |                                                | Elements will display this Prom                                  |          |
| Feedback Prompt / 0   | Chart Prompt - Wine Cate    | gory                                                                                          | ,∕⊃ Search                                     |                                                                  | ₽1 ·     |
| ettings Element Feed  | back                        |                                                                                               |                                                |                                                                  |          |
|                       |                             | Enabled                                                                                       |                                                |                                                                  |          |
| Second Prompt         | Name                        | Chart Prompt - Wine Catego                                                                    | у                                              |                                                                  |          |
|                       | Element Prompt Text         | How informative is this Chart                                                                 | Display?                                       |                                                                  |          |
|                       |                             | Collect Ratings                                                                               |                                                |                                                                  |          |
| Ne                    | egative is any rating below | 4 • and positive is any ra                                                                    | ating above 8 💌                                |                                                                  |          |
|                       | Label for "Low" Ratings:    | not helpful "High" Ratings:                                                                   | very helpful                                   |                                                                  |          |
|                       | For each Element:           | Prompt initially only after a use                                                             | er has accessed a spe                          | cific element 1 times.                                           |          |
|                       |                             | lf user doesn't respond, promp                                                                | t again after everv                            | 3 days.                                                          |          |
|                       |                             | Note: Any value that exceeds                                                                  |                                                |                                                                  |          |
|                       |                             | Re-trigger the prompt for users                                                               | · · ·                                          | 0                                                                | 20200    |
|                       |                             | Note: Users will not be promp                                                                 | again after 180                                | days since the user's last res                                   |          |
|                       |                             | a global setting that applies to                                                              | ted more than 20 time                          |                                                                  | limit is |
|                       | Feedback Text Default       |                                                                                               | ted more than 20 time                          | s in every 1 day interval. This                                  | limit is |
|                       |                             |                                                                                               | ted more than 20 time<br>all feedback prompts. | s in every 1 day interval. This<br>It can be set via System Vari | limit is |
|                       |                             | Any specific feedback? <ul> <li>All Categories</li> <li>Select</li> </ul> Apply to Categories | ted more than 20 time<br>all feedback prompts. | s in every 1 day interval. This<br>It can be set via System Vari | limit is |
|                       |                             | Any specific feedback?                                                                        | ted more than 20 time<br>all feedback prompts. | s in every 1 day interval. This<br>It can be set via System Vari | ables.   |

+ Add Category

Apply To ( All Users | ) Users in Selected Groups

4 Elements will display this Prompt

# 4. Understanding Feedback Results

### 4.1. On Feedback Prompt Editor

#### Access Element Feedback tab

| Feedback Prompt / Prompt fo | or Wine Sales Category |                                      | ₽ Search    | ↓ 2 + New | 🛅 Content 🐵 Admin 👤 Anna |
|-----------------------------|------------------------|--------------------------------------|-------------|-----------|--------------------------|
| Settings Element Feedback   |                        |                                      |             |           | + Q 4 🖄 🛍 🖺 Saved        |
| Element<br>All              | User<br>Everyone       | Group <ul> <li>All Groups</li> </ul> | Rating      | •         | Q                        |
| Element Feedback            |                        |                                      |             |           |                          |
| Element                     |                        | Score                                | Submissions | Comments  | Total Prompts            |
| Wine data daily (Version 2) |                        | 0                                    | 1           | 1         | 1                        |
| Wine Sales Report           |                        | +100                                 | 1           | 0         | 2                        |

1. Filters allow parsing of the Feedback data by various factor

#### 4.2. On Specific Elements

Click on any Element name in above grid to access Element Editor

|                                                                              |                     |                                                            | Ø Search                           | 🛨 New 🛅 Content 🔅 Admir |
|------------------------------------------------------------------------------|---------------------|------------------------------------------------------------|------------------------------------|-------------------------|
| Info Data Content Distributi                                                 | on Associations Doc | 00                                                         | History                            | La Q 🖞 🛍 🔍 View         |
| Feedback                                                                     |                     | 0                                                          |                                    |                         |
| Feedback Prompt daily sales by co<br>Question asked: How likely is it that y |                     | report to a colleague?                                     |                                    |                         |
|                                                                              |                     |                                                            |                                    |                         |
|                                                                              |                     | This Element: +100                                         | All content in portal average: +45 | How is this complete    |
|                                                                              |                     | This Element: +100 #                                       | All content in portal average: +45 | • How is this comp      |
|                                                                              |                     | <ul> <li>This Element: +100 A</li> <li>Negative</li> </ul> | 2                                  | How is this compression |
| Feedback History                                                             |                     |                                                            | 2                                  | How is this comp        |
| Feedback History                                                             | Rating              |                                                            | 2                                  | How is this comp        |
|                                                                              | Rating<br>8         | Last Rated      Comment                                    | 2                                  | • How is this comp      |

1. Access the **Engagement** tab

#### **METRIC INSIGHTS**

2. Scroll down to **Feedback** Section

For details of the analysis, see <u>Understanding Engagement and Feedback on Elements</u>